# Ⅵ . パソコン・インターネットについて

# **大学のネットワーク環境**

 本学では、学生個人やクラスへのお知らせ、e シラバスや履修申請、成績照会など、修学上必要と なるさまざまな手続きや情報が Web システムで提供されています。

 学生の皆さんは、教室(講義室、実験室、演習室)や課外学習エリア(自習室、ライブラリー センター、ラウンジなど)、研究室など学内のいたるところからキャンパス内に整備されたネット ワークを通して、学内システムやインターネットを利用することができます。

## **情報倫理に関する学習コース INFOSS**

 パソコンやスマートフォンでのネット利用でトラブルを起こさないためには、情報の取り扱いに ついての知識やルールに関する情報倫理を正しく理解する必要があります。本学では学内ネット ワークを利用するには、事前に情報倫理に関する学習コース INFOSS を受講し、修了テストに合格 する必要があります。

## **情報コンセント**

 教室や課外学習エリアには、パソコンを LAN ケーブルでつなぐことのできる情報コンセントを 設置しています。INFOSS の修了テストに合格し、ネットワーク利用申請をすると、翌日の午前8時 から情報コンセントを利用できるようになります。INFOSS の学習期間として、4 月~ 5 月は、 講義室と 7 号館自習室の情報コンセントに限り、申請なしで利用することができます。

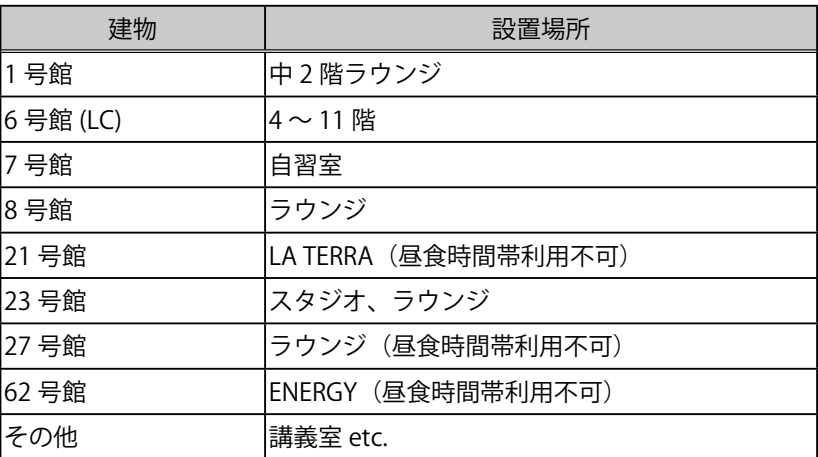

#### **■情報コンセントの主な設置場所**

#### **詳しい情報<http://uranus.mars.kanazawa-it.ac.jp/dpc/private>**

:「学生ポータル」→下部リンク集「情報処理サービスセンター」→目的から探す「情報コンセント」

### **無線 LAN アクセスサービス**

 課外学習エリアや一部の教室にアクセスポイントを設置し、無線 LAN による学内ネットワーク 接続サービスを提供しています。認証用パスワードと WiFi インタフェースのアダプタアドレスを 申請し、翌日以降にパソコンのワイヤレスネットワーク接続設定をすることで利用できるようになり ます。無線 LAN アクセスサービスを利用するには、事前に INFOSS の修了テストに合格する必要が あります。

**■利用申請(認証用パスワードと WiFi インタフェースのアダプタアドレス)**

接続設定については、無線 LAN アクセスサービスページをご覧ください。

 **詳しい情報<http://uranus.mars.kanazawa-it.ac.jp/dpc/wireless-lan/#ac04>**

:「学生ポータル」→下部リンク集「情報処理サービスセンター」

→目的から探す「無線 LAN」から「設定手順」

①情報処理サービスセンターの無線 LAN アクセスサービスページにアクセスします。

- ②「利用申請」ボタンをクリックし、申請画面を開きます。申請画面への接続には、ユーザー名に学 籍番号、パスワードに生年月日(例:平成 12 年 6 月 5 日→ h120605)をそれぞれ入力してください。
- ③「認証用パスワードの登録はこちら」をクリックし、パスワードを登録します。
- ④「アダプタアドレスの登録・確認はこちら」をクリックし、WiFi インタフェースの「アダプタ アドレス」を申請します。

 なお、セキュリティの観点から認証用パスワードの有効期限は年度末としているため、継続利用 には認証用パスワードの再申請が必要です。(アダプタアドレスの再登録は必要ありません)

| 建物      | 設置場所                                          |
|---------|-----------------------------------------------|
| 1号館     | 2階 ラウンジ                                       |
| 5 号館    | 5.108 室前廊下付近                                  |
| 6号館(LC) | 1階ラウンジ 2階 総合フロア グループ学習室<br>4階~11階 分野別フロア ラウンジ |
| 7 号館    | 1 階 自習室                                       |
| 8 号館    | 1階〜5階 ラウンジ                                    |
| 21号館    | LA TERRA, IL SOLE (昼食時間帯利用不可)                 |
| 23号館    | 1階~5階 ラウンジ 学生ステーション                           |
| 26号館    | 館内全体                                          |
| 27号館    | 1 階 ラウンジ (昼食時間帯利用不可)                          |
| 41号館    | 夢考房                                           |
| 62号館    | ENERGY (昼食時間帯利用不可)                            |
| その他     | 講義室 etc.                                      |

**■無線 LAN アクセスサービスの主な提供エリア**

#### **インターネット接続**

 教室や課外学習エリアからインターネットを利用するには、プロキシサーバを利用する必要があり ます。以下の手順で自動構成スクリプトを設定してください。

①スタートボタンを右クリックし、コントロールパネルを開きます。

②インターネットオプションを選択します。

(表示方法が「カテゴリ」の場合、「ネットワークとインターネット」の先にあります)

- ③「接続」タブ、「LAN の設定」ボタンを順に選択します。
- ④「自動構成スクリプトを使用する」にチェックします。

⑤アドレスに「**http://pac.kanazawa-it.ac.jp/proxy.pac**」と入力し、OK を選択します。

⑥インターネットオプションとコントロールパネルを閉じます。

**詳しい情報:<http://uranus.mars.kanazawa-it.ac.jp/dpc/proxy/>**

:「学生ポータル」→下部リンク集「情報処理サービスセンター」

→上部メニュー「ネットワーク接続」→「講義室等から接続」→「proxy server の設定方法」

### **インターネットからの学内ネットワーク利用**

 学内ネットワークはインターネットの外部利用から守られているため、通常、自宅のコンピュータ から学内の Web システムを利用することはできません。自宅でインターネットから学内ネットワー クに接続するには Remote-VPN サービスを利用します。Remote-VPN サービスの利用には、事前に 学内ネットワークから VPN 接続パスワードの申請や専用ソフトウェアのインストール等が必要です。 なお、セキュリティの観点から有効期限は年度末としています。継続利用には VPN 接続パスワード の再申請が必要です。また、Remote-VPN サービス利用中は、学外のインターネット利用ができない のでご注意ください。利用申請の手順は以下の通りです。

#### **■利用申請手順**

- ①情報処理サービスセンターの Remote-VPN サービスのページ(下記参照)にアクセスします。 ②「利用申請」ボタンをクリックします。
- ③学籍番号、生年月日、VPN 接続用パスワードを入力し、「申請/変更」をクリックします。 申請は即有効です。翌日まで待つ必要はありません。

利用方法は情報処理サービスセンターの Remote-VPN のページにてご確認ください。

**<http://uranus.mars.kanazawa-it.ac.jp/dpc/ras2/>**

 **「学生ポータル」→下部リンク集「情報処理サービスセンター」→目的から探す「Remote VPN」**

## **サポート支援**

 パソコンセンターでは各自のノートパソコンのハード障害やウィルスに関する相談に応じていま す。また、1年次前学期開講「コンピュータ操作の基礎」の授業の範囲内で、技術的なサポートを 受けることができます。その他、学生指定寮のインターネット接続プロバイダサービス(eagle-net) の窓口も兼ねています。

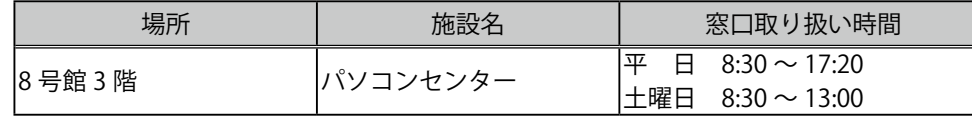

# **ソフトウェアの利用**

#### **マイクロソフト製品**

 マイクロソフト社とのライセンス契約の元、在学中は個人所有のコンピュータ 1 台に限り、Office 製品(文書作成ソフトウェア Word、表計算ソフトウェア Excel、プレゼンテーションソフトウェア PowerPoint など)を使用することができます。Office 製品は、「コンピュータ操作の基礎」の授業で インストールします。

詳しい情報[:http://uranus.mars.kanazawa-it.ac.jp/dpc/msvl/](http://uranus.mars.kanazawa-it.ac.jp/dpc/msvl/)

#### **マスワークス製品**

 マスワークス社とのライセンス契約の元、在学中は個人所有のコンピュータ 4 台まで、科学技術 計算ソフトウェア MATLAB とシミュレーションソフトウェア Simulink を利用することができます。 オプション製品が豊富に用意されているため、数式処理、画像処理、統計処理、シミュレーションな ど幅広い分野で活用することができます。入学時に配付されるアプリケーションディスクなどからイ ンストールすることができます。使用するにはマスワークス社のアカウント作成が必要です。